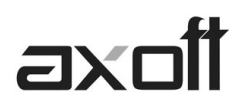

# **MODULO CENTRAL: TRANSFERENCIAS \_ IMPORTACIÓN COMPRAS**

En este documento se detallan los distintos procesos de importación para Gestión Central, disponibles en el Módulo Central; a fin de consolidar la información del módulo de **COMPRAS.**

## **Órdenes de Compra**

Para realizar la importación de órdenes de compra ingrese desde el Modulo Central en Transferencias→Importación→Gestión Central→Compras→Órdenes de Compra.

Este proceso incorpora las órdenes de compra generadas y exportadas desde una sucursal, para su gestión centralizada.

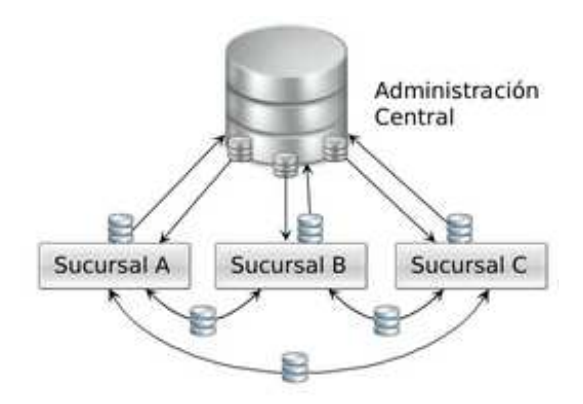

**Ej 1:** cada sucursal envía a casa central sus órdenes de compra para que esta las gestione de forma centralizada (pago / recepción).

**Ej 2:** central distribuye órdenes de compra en distintas sucursales para que estas las gestionen.

#### Validaciones

Para que una orden de compra sea incorporada correctamente, se realiza una serie de validaciones. Si existiera alguna anomalía, la orden se rechaza informando en el detalle de auditoría los motivos de rechazo.

Las validaciones de la importación son las siguientes:

- El número de orden de compra no debe existir en los archivos correspondientes. Este control no permite que se importe dos veces el mismo comprobante.
- Los códigos de comprador, condición de compra y talonario deben existir en el módulo Compras.
- En caso de tener configurada una lista de precios, ésta debe estar definida. Si la misma no existe la orden de compra no se rechaza (se importa sin lista de precios) ya que no es un dato obligatorio.
- Cada uno de los artículos y sus unidades de medida de compras, así como también, los depósitos de entrada asociados a la orden de compra deben estar definidos en el módulo Stock.

**AXOFT ARGENTINA S.A.**  Cerrito 1186 Piso 2º - CP C1010AAX Buenos Aires – Argentina

**TANGO CENTRO DE CLIENTES**  Cerrito 1214 - CP C1010AAZ Buenos Aires – Argentina

# **axc**

Si todas las validaciones son correctas, se da de alta la orden de compra y se actualiza el stock pendiente de recepción de los artículos.

# **Remitos**

Para realizar la importación de remitos ingrese desde el Modulo Central en Transferencias→Importación→Gestión Central→Compras→Remitos.

Este proceso incorpora los remitos de compra generados y exportados desde una sucursal, para el ingreso de la factura asociada en casa central.

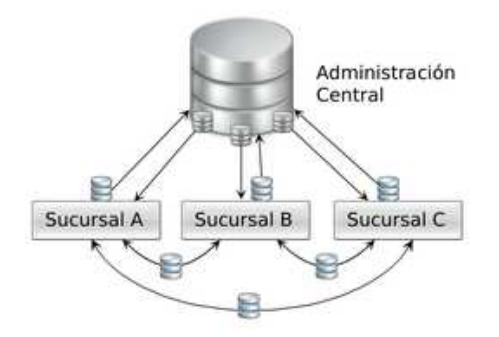

**Ej 1:** cada sucursal envía a la central sus recepciones para que esta centralice la facturación de la mercadería recibida

**Ej 2:** central distribuye remitos de compras para que las sucursales emitan la facturación correspondiente (en los casos en que la mercadería se recibe en forma centralizada).

## Validaciones

Para que un remito de compra sea incorporado correctamente, se realiza una serie de validaciones. Si existiera alguna irregularidad, el remito se rechaza informando los motivos en el detalle de auditoría.

Las validaciones de la importación son las siguientes:

- El número de remito del proveedor no deben existir en los archivos correspondientes a ese proveedor. Este control no permite que se importe dos veces el mismo comprobante.
- Es conveniente, para utilizar este proceso, que las distintas sucursales utilicen rangos de números de recepción diferentes.
- Cada uno de los artículos y los depósitos de entrada asociados al remito deben estar definidos en el módulo Stock.
- Si existen renglones con partidas asociadas, el artículo correspondiente debe tener activado el parámetro Lleva partidas. Por otro lado, si no existen movimientos de partidas, el artículo no deber tener activado este parámetro. Si los renglones tienen partidas asociadas y éstas no existen, se las dará de alta en el módulo Stock.

Si todas las validaciones son correctas, se da de alta el remito, que se genera como pendiente de facturar.

**AXOFT ARGENTINA S.A.**  Cerrito 1186 Piso 2º - CP C1010AAX Buenos Aires – Argentina

**TANGO CENTRO DE CLIENTES**  Cerrito 1214 - CP C1010AAZ Buenos Aires – Argentina

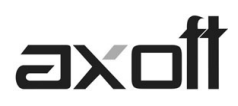

# **Comprobantes de Facturación**

Este proceso permite incorporar al módulo Compras (o Proveedores) información relacionada con facturas, notas de crédito y notas de débito, para agregarlas a la cuenta corriente y gestionar su pago centralizado.

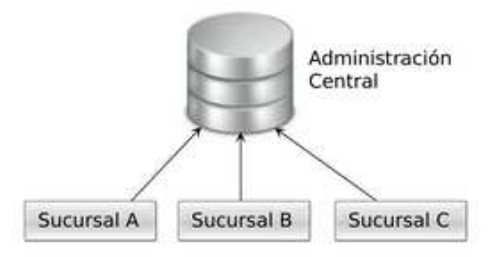

### Validaciones

Las validaciones de la importación son las siguientes:

- El comprobante no debe existir para el proveedor.
- El proveedor, tipo de comprobante y conceptos deben estar definido en el módulo Compra
- Los artículos asociados al comprobante deben estar definidos en el módulo Stock

#### Centralizar Pagos

Esta opción permite importar facturas, notas de crédito y débito generadas y exportadas desde una sucursal, para agregarlas a la cuenta corriente del módulo Compras (o Proveedores).

#### Validaciones

Para que un comprobante sea incorporado correctamente, se realiza una serie de validaciones. Si existiera alguna anomalía, el comprobante no se agrega, y se emite un informe de los comprobantes excluidos y el motivo del rechazo.

Las validaciones que se aplican en la importación de comprobantes de facturación son las siguientes:

- El tipo y número de comprobante no debe existir para el proveedor en los archivos correspondientes. Este control no permite que se importe dos veces el mismo comprobante
- El tipo de comprobante debe estar definido en el módulo Compras (o Proveedores).
- La fecha de emisión del comprobante debe ser posterior a la Fecha de Cierre para comprobantes de facturación definida en el proceso Parámetros generales del módulo Compras (o Proveedores).

Si todas las validaciones son correctas, se da de alta el comprobante y se actualiza el saldo del proveedor.

**TANGO CENTRO DE CLIENTES**  Cerrito 1214 - CP C1010AAZ Buenos Aires – Argentina